## **Φύλλο Εργασίας 11: Χρησιμοποιώντας το Πληκτρολόγιο**

1. Δημιουργήστε ένα νέο Έργο επιλέγοντας σαν σκηνικό τον Βυθό (SEA\_BOTTOM). Τοποθετήστε στο Σκηνικό ένα Υποβρύχιο (Submarine) διάφορα άλλα αντικείμενα που να ταιριάζουν με το θέμα και τακτοποιήστε τα περίπου όπως στην επόμενη εικόνα.

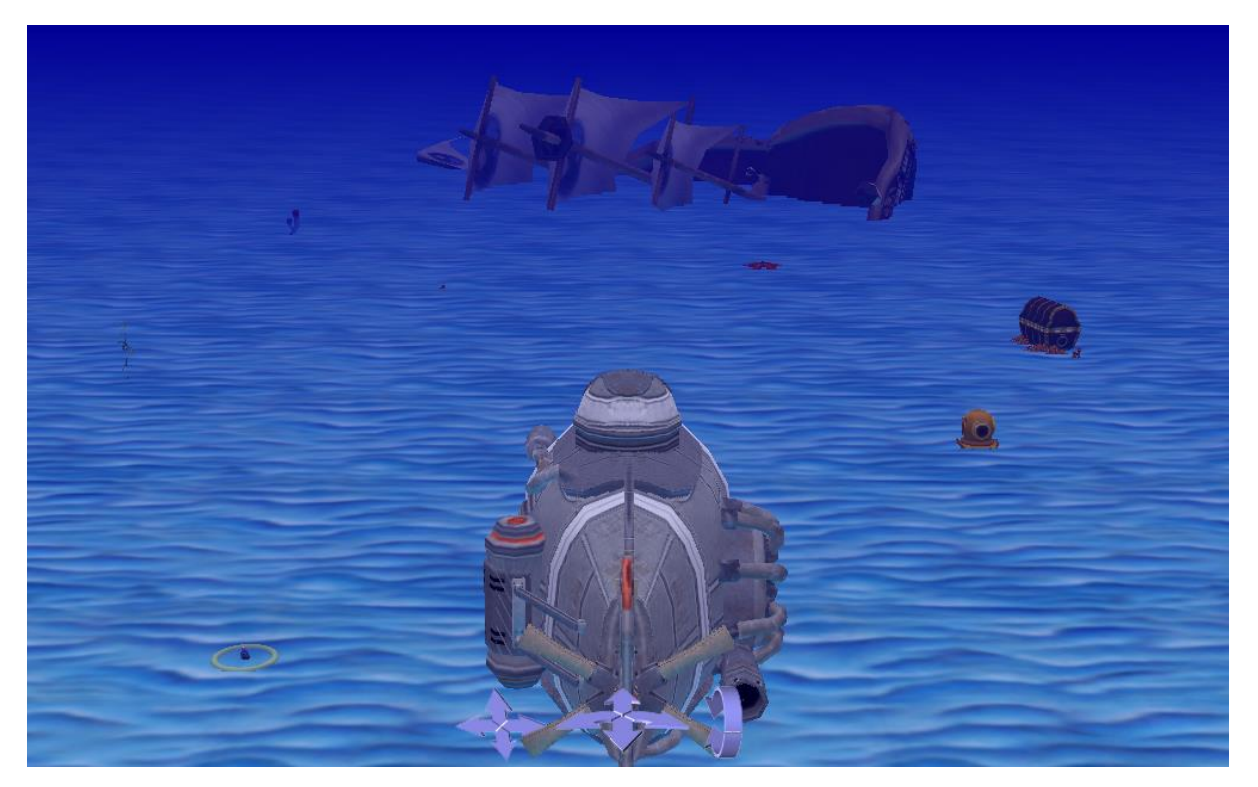

Θέλουμε να κάνουμε το υποβρύχιο να κινείται εμπρός-πίσω, πάνω-κάτω, και θα στρίβει δεξιά-αριστερά ανάλογα με τα πλήκτρα που πατάμε στο πληκτρολόγιο και συγκεκριμένα:

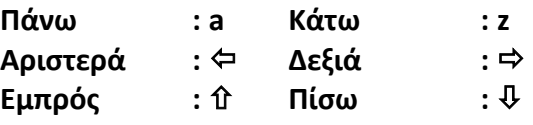

2. Ο κώδικας για το τι θα κάνει το κάθε πλήκτρο γράφεται σε ειδικές διαδικασίες που λέγονται Event Listeners (επειδή ανταποκρίνονται σε γεγονότα-events). Στο παράθυρο κώδικα μεταβείτε στην καρτέλα **initializeEventListeners** . Εκεί, πατήστε στο **[AddEventListener]** και μετά επιλέξτε **Keyboard** και **addKeyPressedListener**. Εδώ θα γράψουμε τον κώδικα για τα κουμπιά **[a]** και **[z]**.

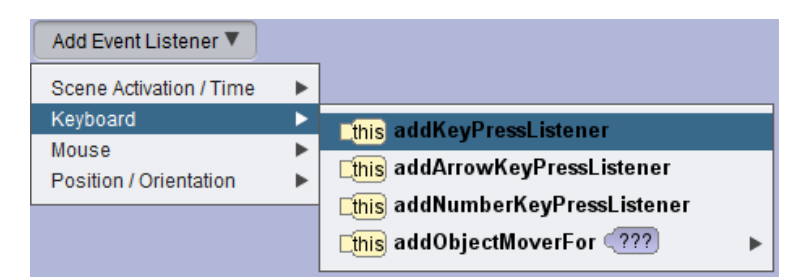

3. Μέσα στη διαδικασία που θα εμφανιστεί θα πρέπει να βάλουμε ένα μπλοκ if, προκειμένου να ελέγξουμε ποιο κουμπί πατιέται.

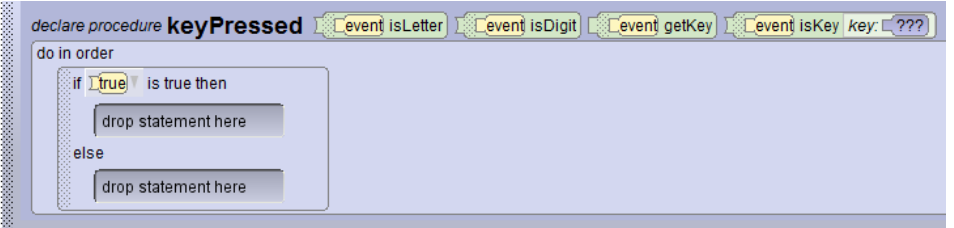

4. Θέλουμε το Υποβρύχιο να ανεβαίνει όταν πατάμε το πλήκτρο **[a]**. Σύρετε το **[event isKey]** από τον τίτλο της διαδικασίας στο **[true]** μέσα στη συνθήκη της if. Το Alice θα σας δείξει το σωστό σημείο που πρέπει να μπει. Μετά, από τον κατάλογο που θα εμφανισθεί επιλέξτε **[letters (A-Z)]** και μετά **[Α]**.

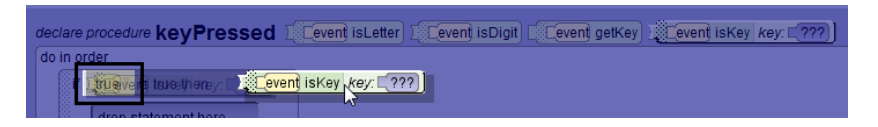

5. Μέσα στις εντολές του **[Then]** δώστε αυτήν που θα μετακινήσει το Υποβρύχιο προς τα πάνω κατά 1.

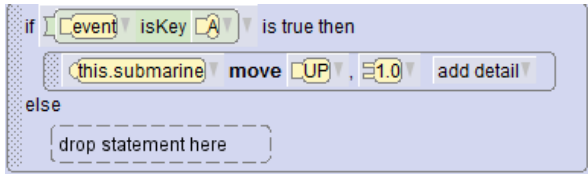

6. Για να ελέγξουμε για το πάτημα του πλήκτρου **[z]** θα πρέπει στο [Else] να εισάγουμε ένα ακόμα μπλοκ if. Αν δηλ. δεν έχει πατηθεί το πλήκτρο **[a]** να ελέγξουμε αν έχει πατηθεί το πλήκτρο **[z]**. Αφού το κάνετε αυτό, κάντε τις ενέργειες που χρειάζεται για να μετακινείται το Υποβρύχιο προς τα κάτω όταν πατάμε το **[z]**.

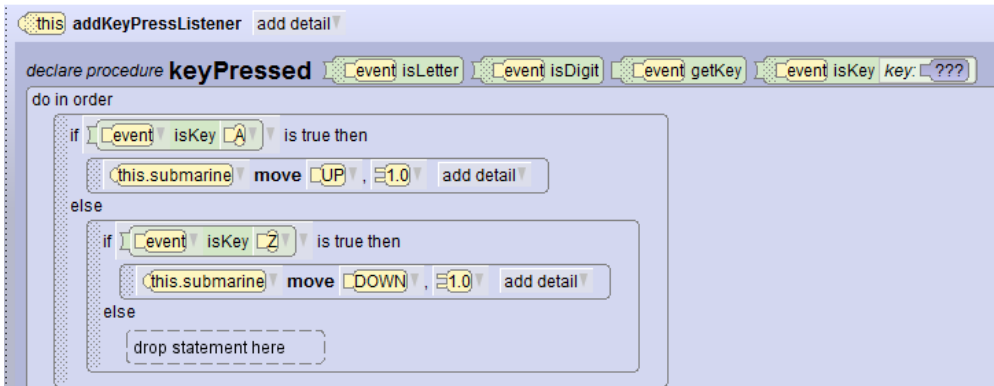

7. Θα παρατηρήσετε ότι η κίνηση είναι σπασμωδική. Για να τη βελτιώσετε πατήστε στο δεξί βέλος μετά το **addKeyPressListener** και μετά στο **multipleEventPolicy / COMBINE**. Επίσης στο AddDetail κάθε κίνησης επιλέξτε **animationStyle / BEGIN\_AND\_END\_ABRUPTLY**.

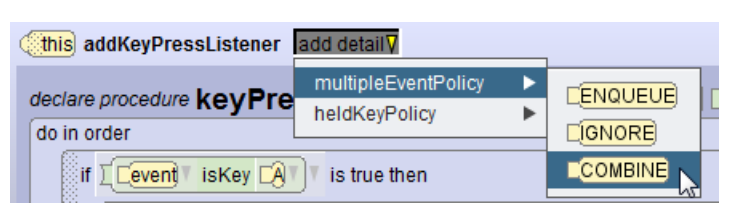

8. Θα φτιάξουμε τώρα τον κώδικα που θα στρίβει το υποβρύχιο δεξιά και αριστερά όταν πατάμε τα αντίστοιχα βελάκια. Θα εισάγουμε άλλο ένα μπλοκ if στον κώδικά μας. Επειδή όμως θέλουμε τα βελάκια να λειτουργούν ταυτόχρονα με τα πλήκτρα [Α] και [Ζ], το if αυτό δεν θα βάλουμε μέσα στα προηγούμενα, αλλά από κάτω.

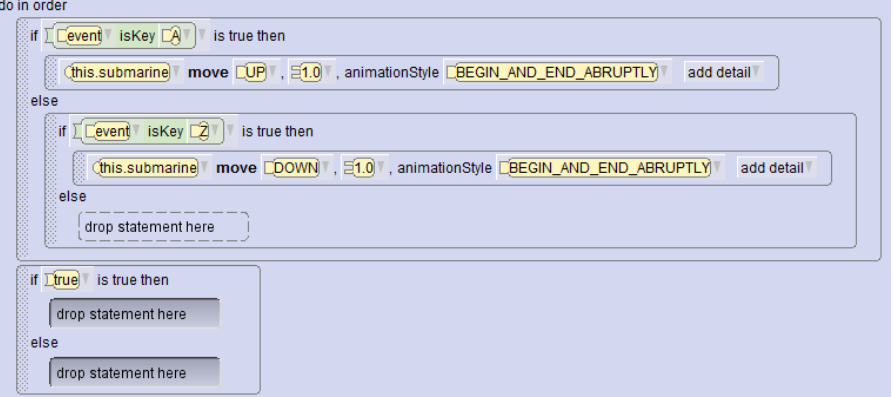

9. Όπως κάνατε και στα βήματα 4-7, φτιάξτε τον κώδικα ώστε το Υποβρύχιο να στρίβει (turn) κατά 0.15 προς τα δεξιά ή τα αριστερά, ανάλογα με το πιο βελάκι έχει πατηθεί. Προσέξτε ότι τώρα στο **isKey** θα πρέπει να επιλέξετε **arrows** και το αντίστοιχο βελάκι.

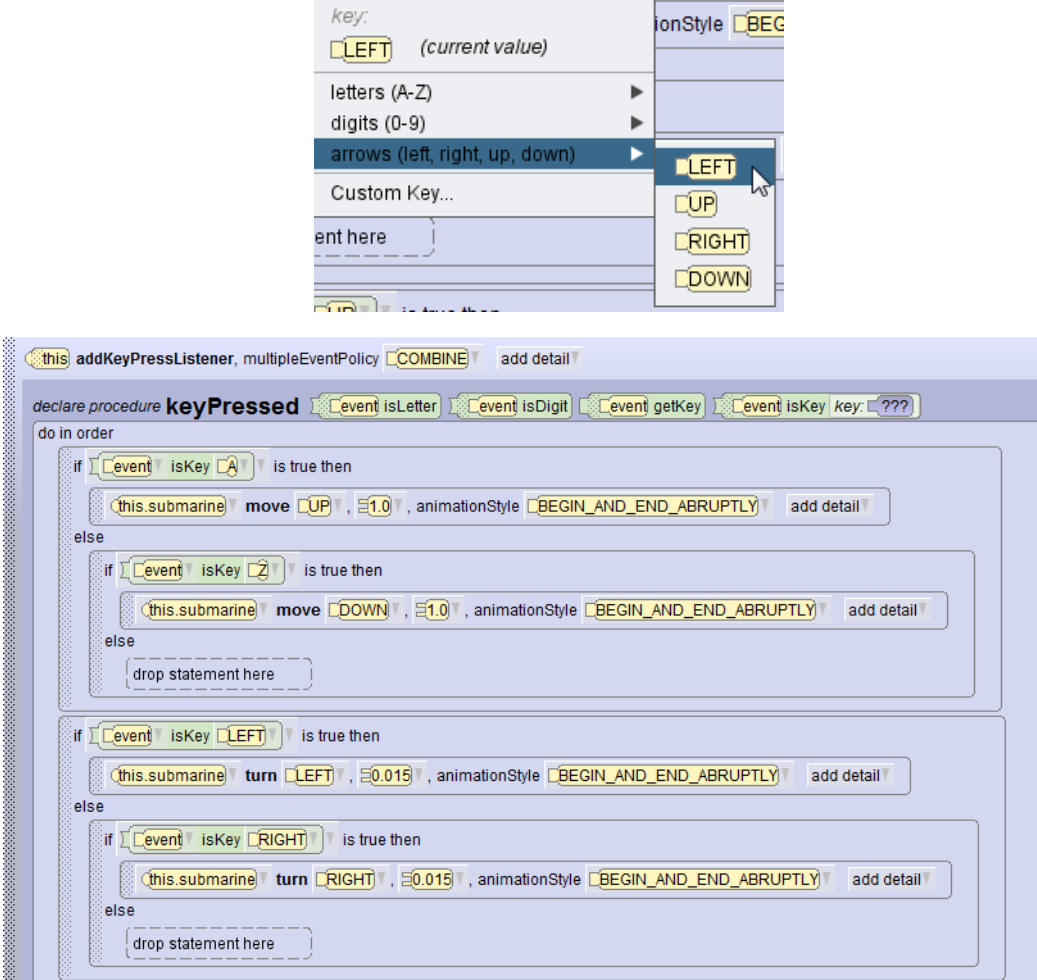

- 10. Με τον ίδιο τρόπο ρυθμίστε το Υποβρύχιο να μετακινείται προς τα εμπρός ή προς τα πίσω κατά 2 με τα βελάκια Υ. Όπως και προηγουμένως, έτσι και τώρα τα βελάκια αυτά θα πρέπει να λειτουργούν ανεξάρτητα από τα άλλα.
- 11. Για μεγαλύτερο ρεαλισμό μπορείτε να κάνετε την προπέλα (propeller) του υποβρυχίου να γυρίζει. Αυτό θα πρέπει να γίνει στην καρτέλα **myFirstMethod** με μια εντολή **roll**.
- 12. Μπορείτε επίσης να κάνετε την κάμερα να κινείται μαζί με το υποβρύχιο χρησιμοποιώντας την εντολή **setVehicle**, κάνοντας έτσι μια πραγματική εξερεύνηση του βυθού.

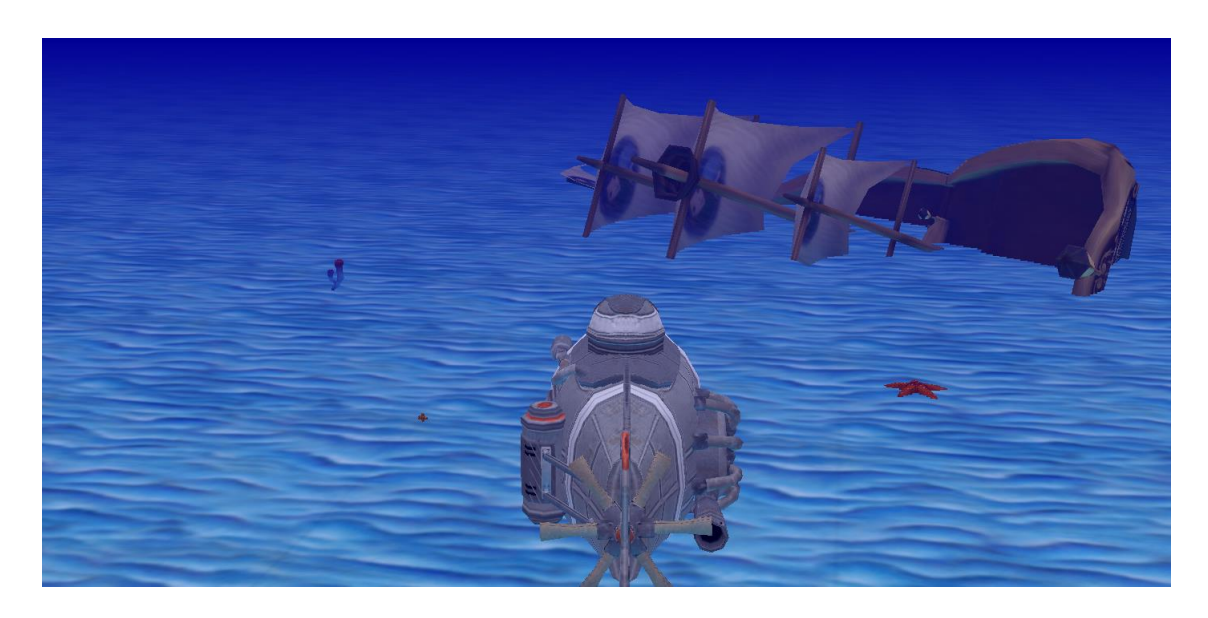